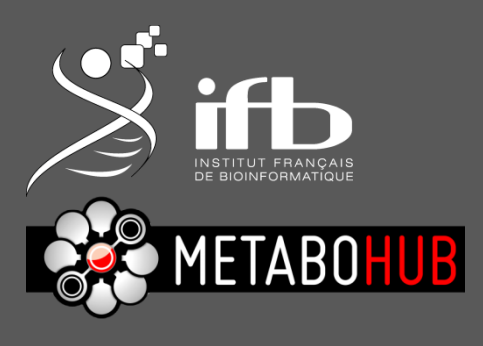

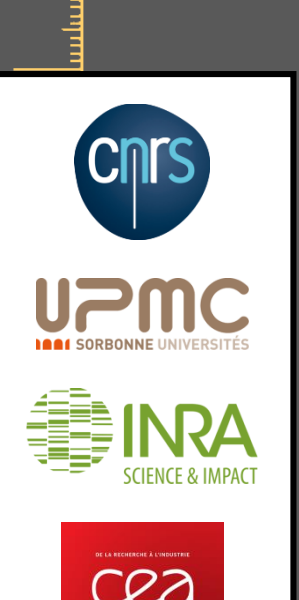

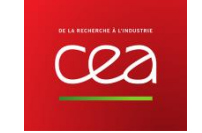

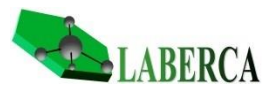

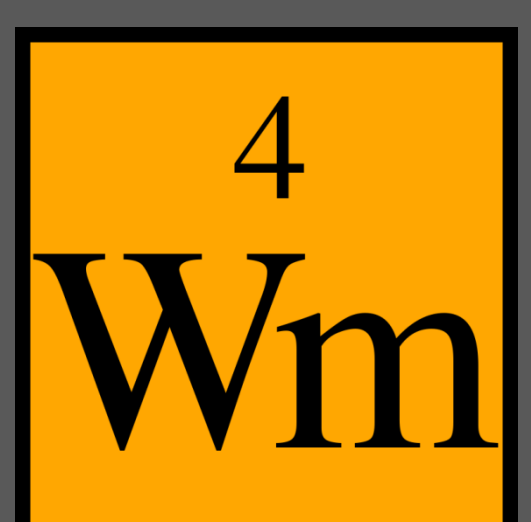

Workflow4metabolomics

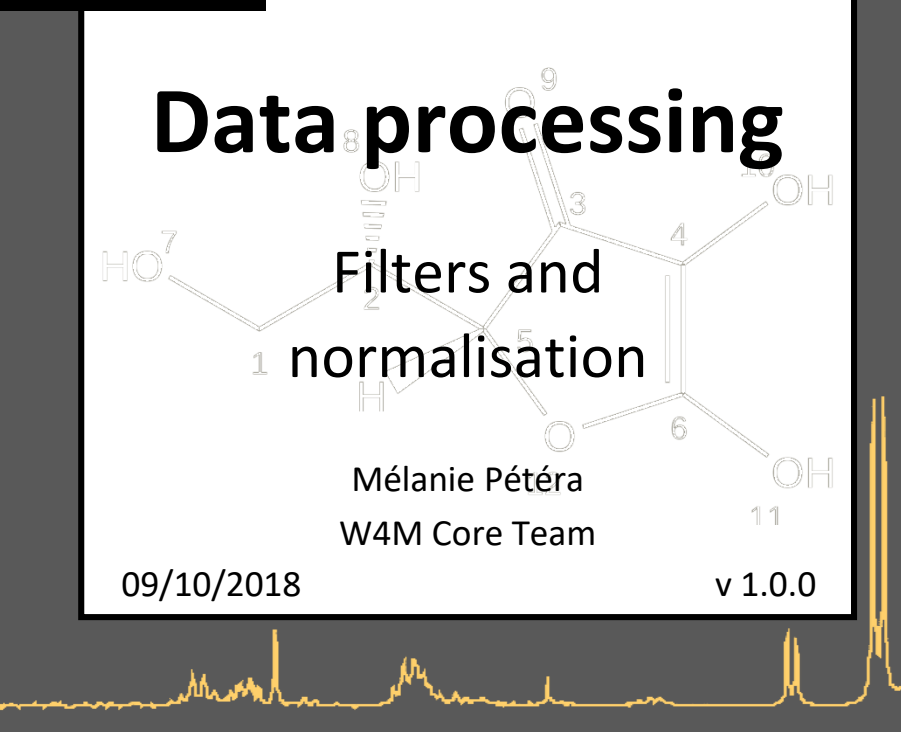

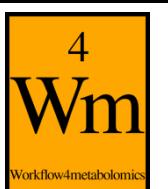

#### **Presentation map**

- 1) Processing the data
	- W4M table format for Galaxy
- 2) A generic tool to filter in Galaxy
- 3) Signal drift and batch effect correction for MS data
	- a) How does that work?
	- b) One Galaxy tool, various possibilities
- 4) Checking for quality
	- Using your pools to check your data
- 5) Normalization: a tool to normalise

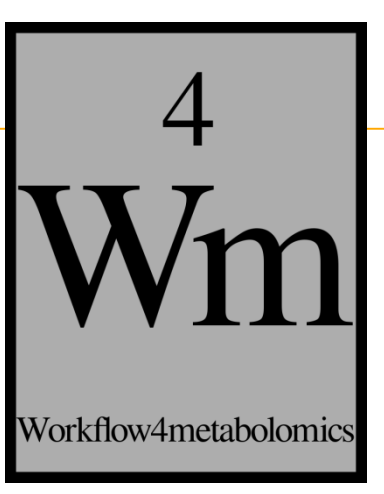

## **PROCESSING THE DATA**

 $09/10/2018$   $\mu A$   $\mu A$   $\mu A$   $\mu A$   $\mu A$ 

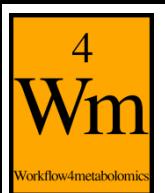

#### **W4M Galaxy tools: a standard format**

- A **variety of tools** to process extracted data
	- filters
	- normalisation
	- statistics…
- A **common way to handle data**
	- Easier to follow from a tool to another
	- **Less format switches** in the analysis pipeline
	- A standardised input files format to **easily find the information** needed or obtained

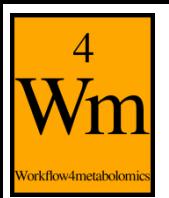

• 3 tables gathering all the information

the data matrix: *intensities of ions or buckets*

the sample metadata file: *information concerning your samples*

the variable metadata file: *information concerning your ions or buckets*

Note that this 3 tables structure is already generated from the XCMS or bucketing modules

> /!\ You must **complete the sample metadata file** with your samples' information (technical information about your samples, or factors of interest for example)

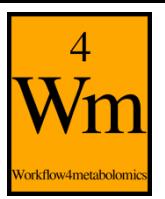

the name you want (just avoid it to begin with "ID" if you plan to open it with Excel later)

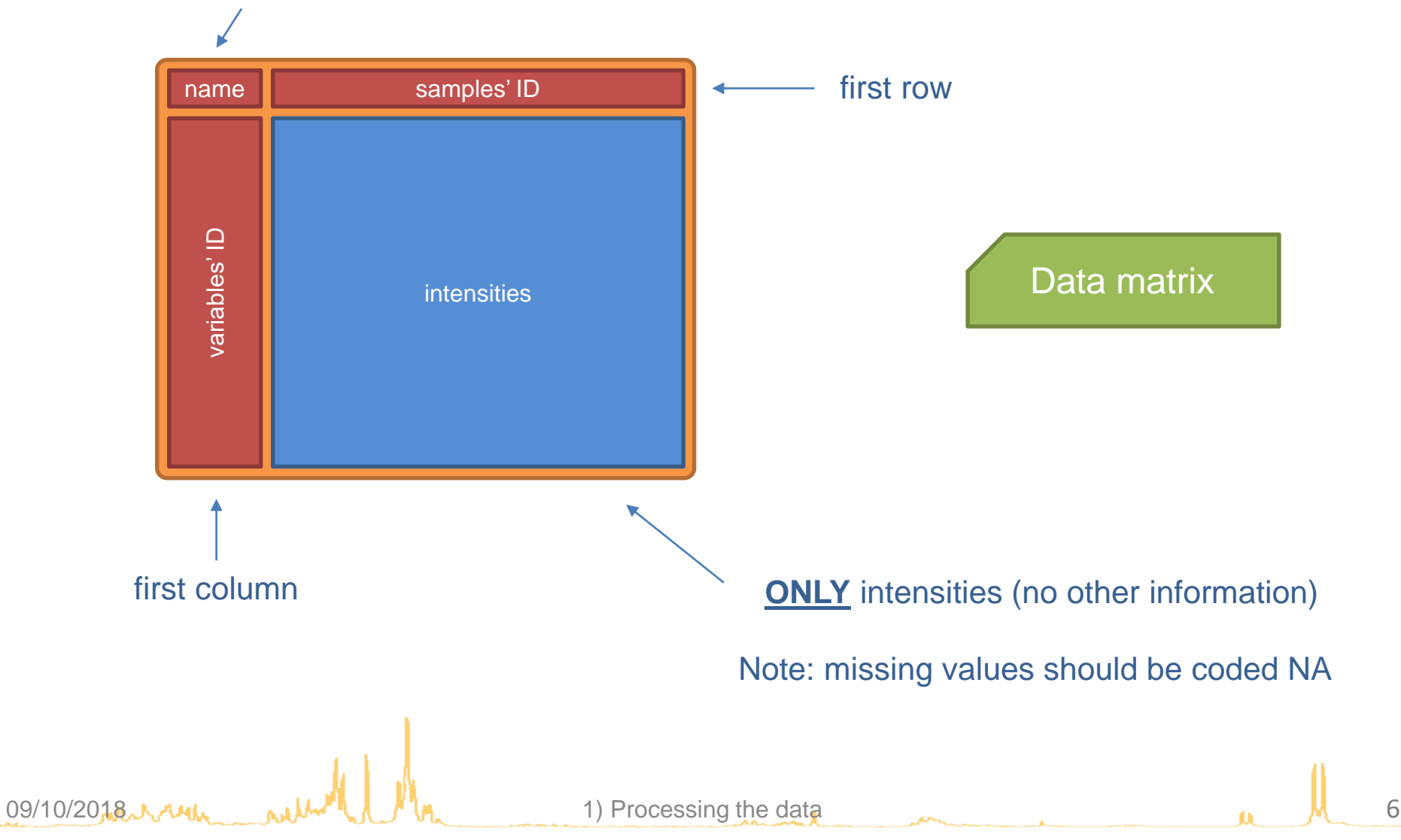

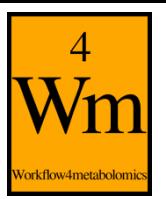

Sample metadata name column names samples' ID Information about your samples (study factors for example) first column first row You can add to this table as many columns as you want or need the name you want (just avoid it to begin with "ID" if you plan to open it with Excel later) Samples' ID must absolutely match those in the data matrix file Note: some modules may need some specific columns with particular names (*e.g.* 'sampleType', 'injectionOrder' or 'batch' for the Batch Correction module) *Refer to the module's help section for more information*

09/10/2018 1) Processing the data 7

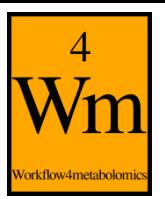

the name you want (just avoid it to begin with "ID" if you plan to open it with Excel later)

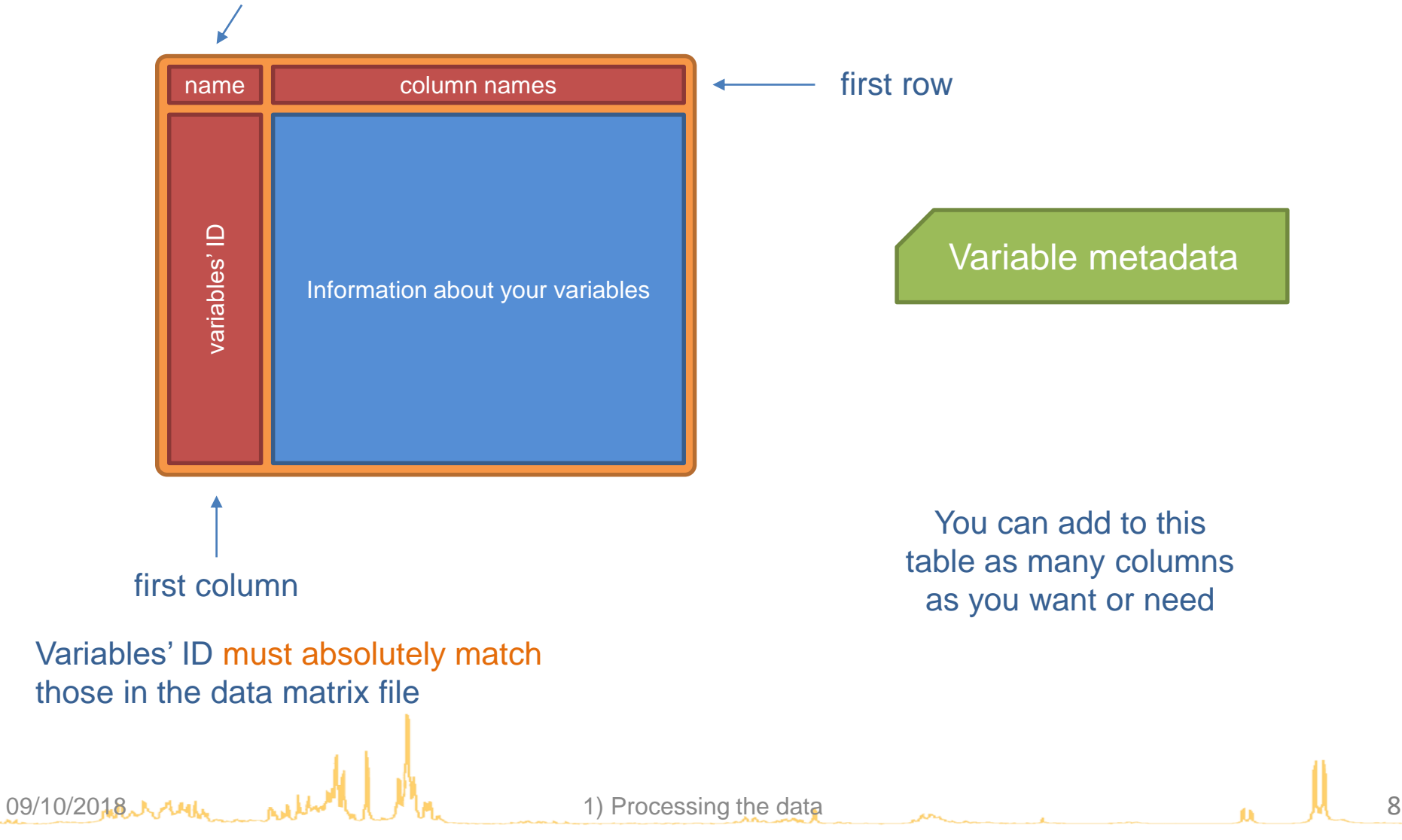

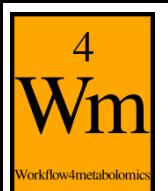

- The files must be tabulated
	- TSV files
	- TXT files with tabulation as separator
- Convention for identifiers and column names
	- It should **not** contain any duplicate
	- Rather use only alphanumeric characters, and points (.) and underscores (\_)

Some tools include preliminary tests for your table format, but if you want to make sure everything is alright you can use the Check Format module. It can also help sometimes when you encounter errors you do not understand.

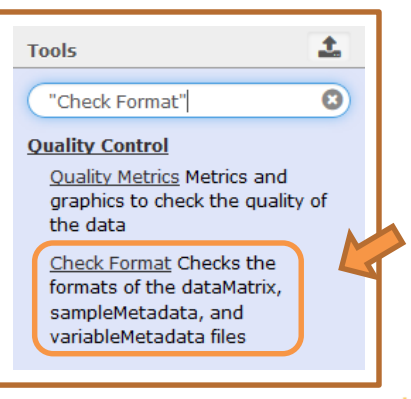

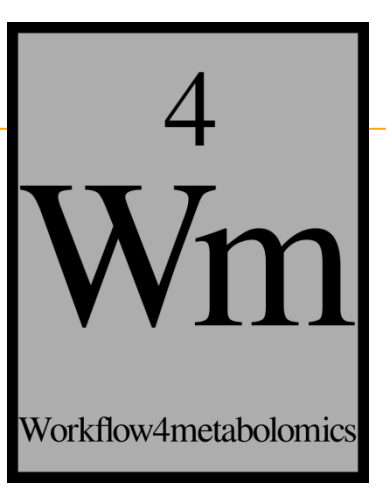

# **A GENERIC TOOL TO FILTER IN GALAXY** Generic Filter

 $09/10/2018$   $0.10$   $M_{\odot}$   $0.10$   $M_{\odot}$   $10$ 

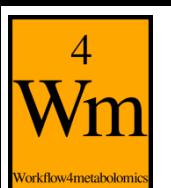

### **A generic tool to filter in Galaxy**

**Extracted data often contain** more than what you want to use

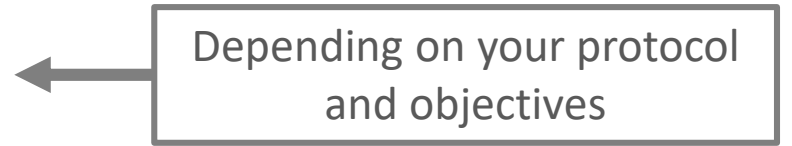

• You need to know what you want to filter

A generic tool invites you to specify exactly what you want to filter => this is **your choice**

• Where is the information to filter?

It must be contained in the sample or variable metadata file (depending on the filter)

#### $\frac{4}{W}$ **Galaxy filtering module: "Generic Filter"**

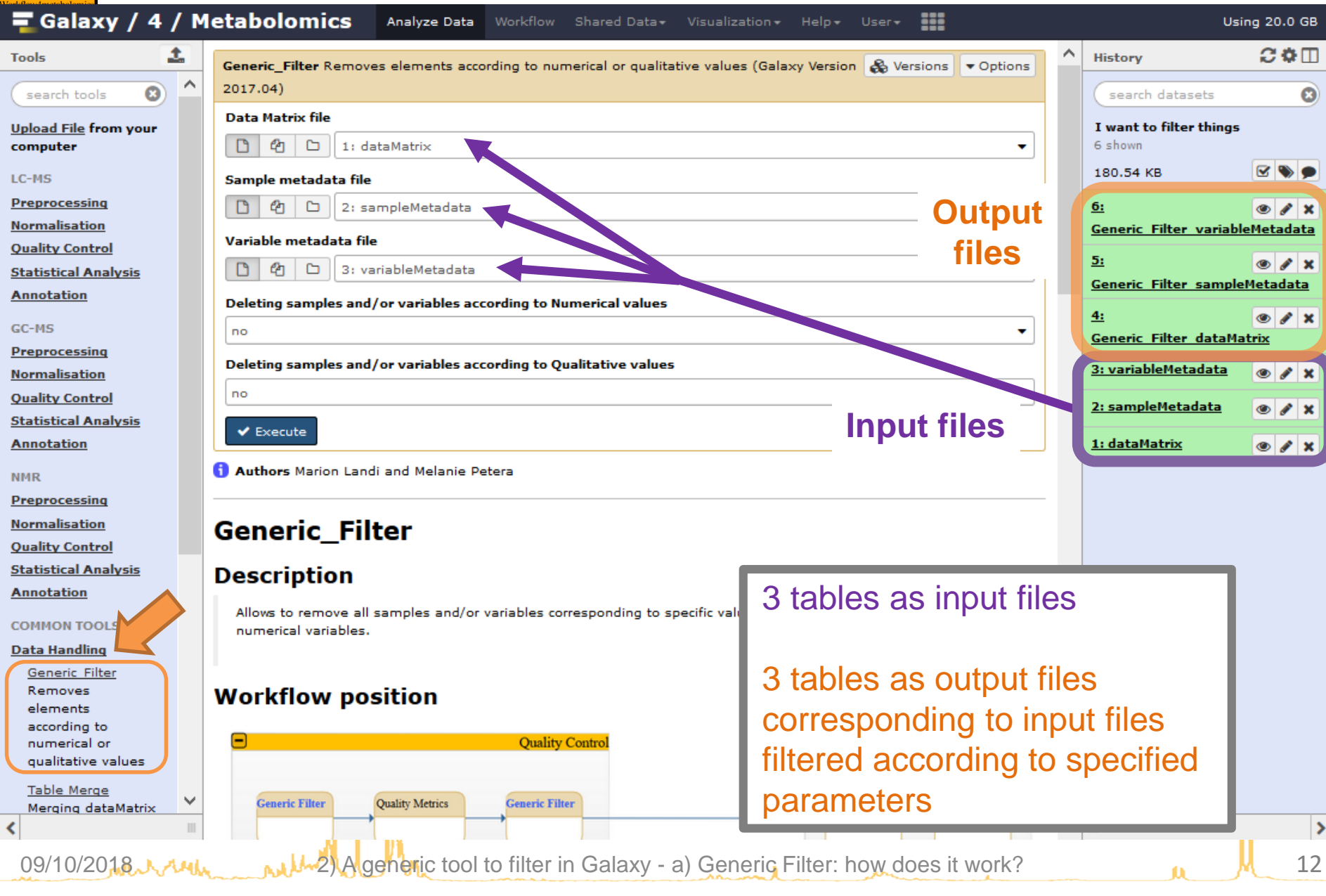

### **Galaxy filtering module: "Generic Filter"**

 $\frac{4}{W}$ 

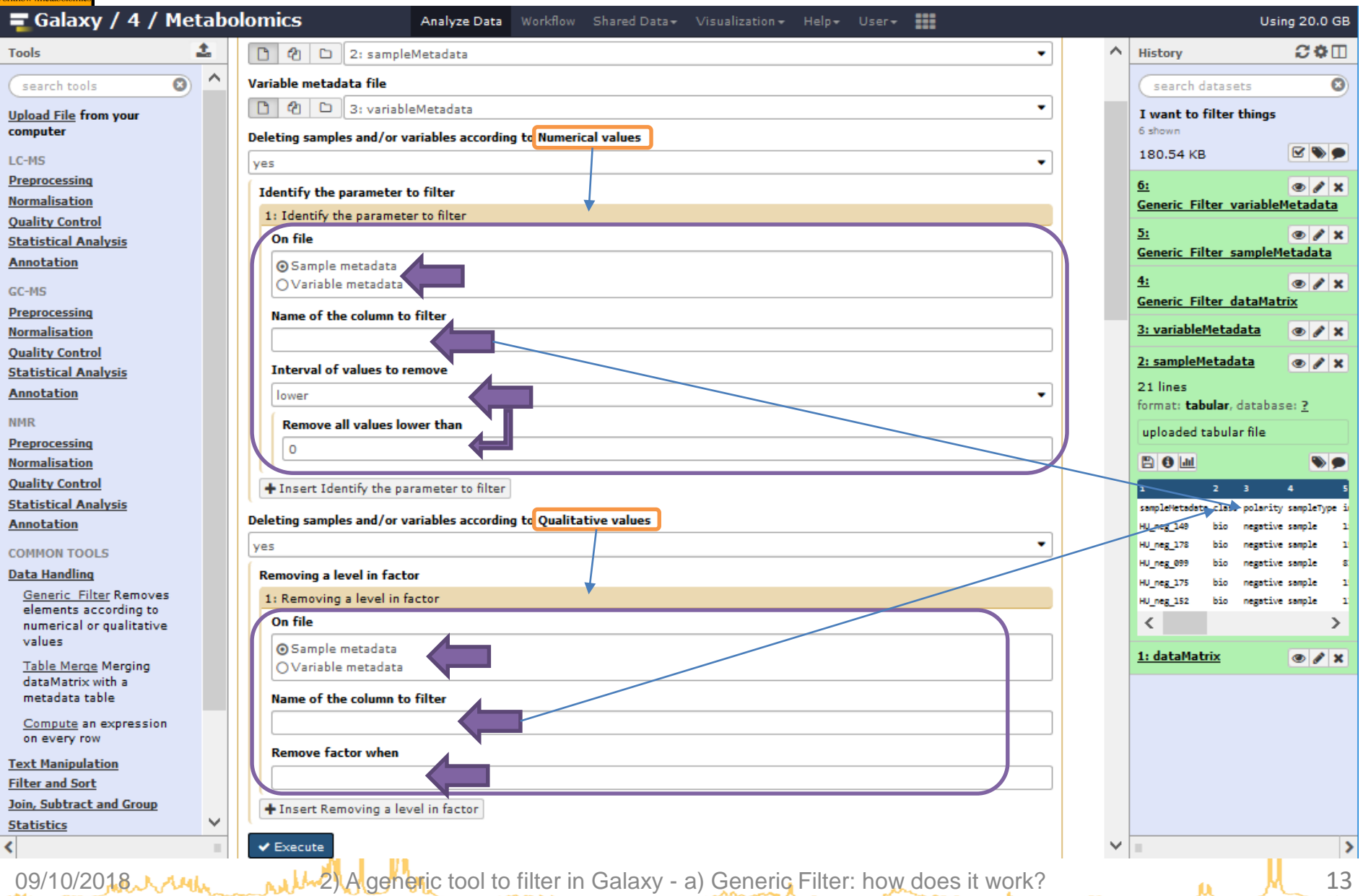

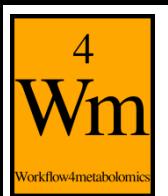

## **Example1: filtering according to retention time**

- When using a chromatography column for MS analysis, you may want to exclude some time range, for example to:
	- Exclude the dead volume
	- Exclude a calibration zone at the begining or the end
	- Exclude a column flush

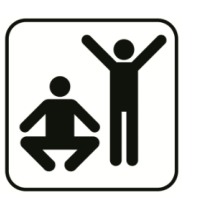

**Example for LC-QTOF with dead volume between 0 and 0.4 min and column flush from 16.5 min**

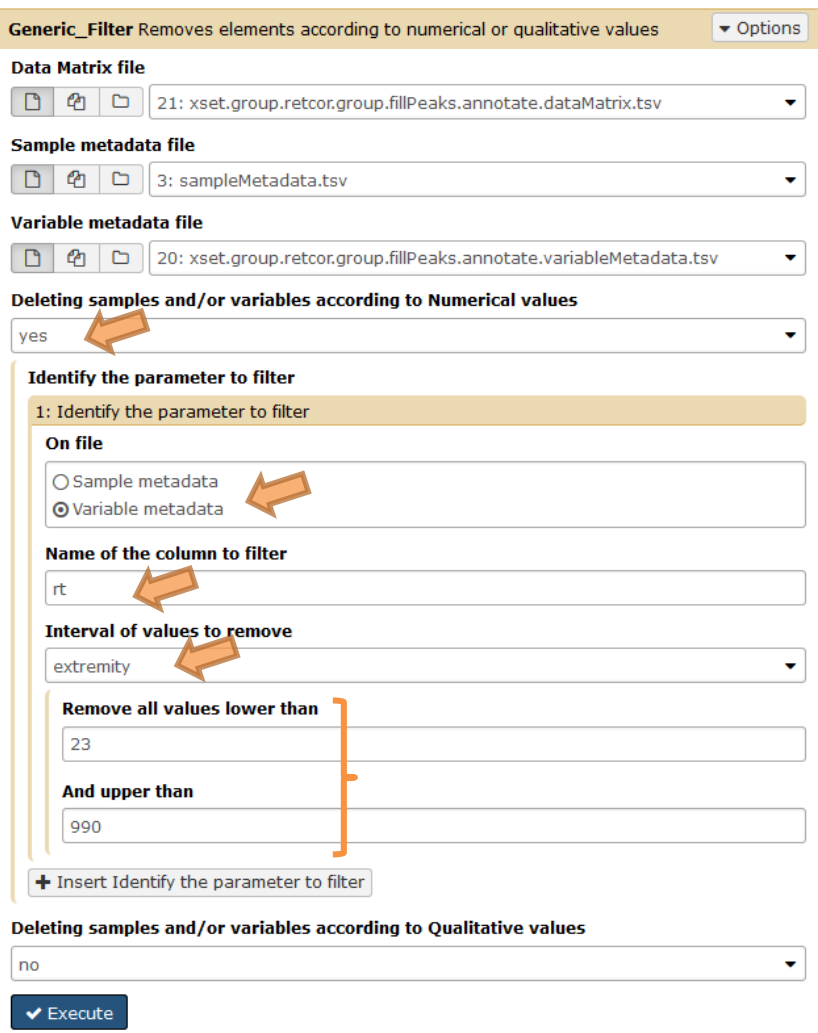

– …

ol to filter in Galaxy - b) Examples  $\blacksquare$  14  $\blacksquare$  14  $\blacksquare$  14

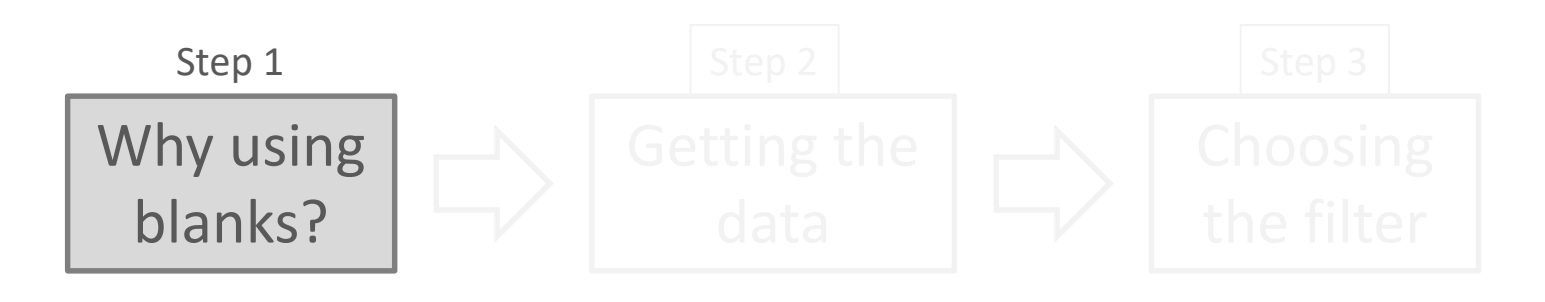

- One unavoidable thing in mass spectrometry data is *noise* in the signal
- There are ways to reduce the impact on gathered data that may *sometimes be too radical* (for example filtering all intensities below a given threshold)
- One possible alternative is the use of *blanks to estimate the noise*, as a reference

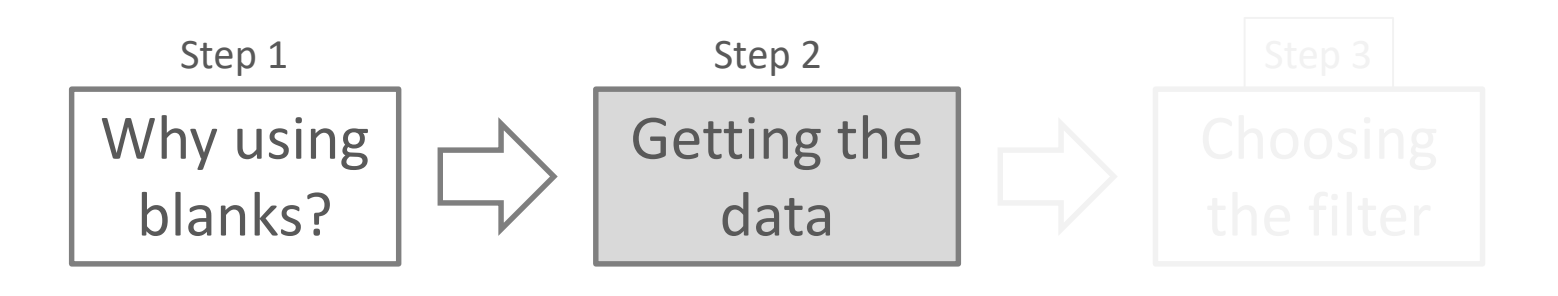

- The idea is to *compare* blanks' intensities with other samples' intensities (biological samples and/or pools)
- Ideally blanks are your **injection solvent**
- Injected blanks should be **extracted along with** the biological samples.

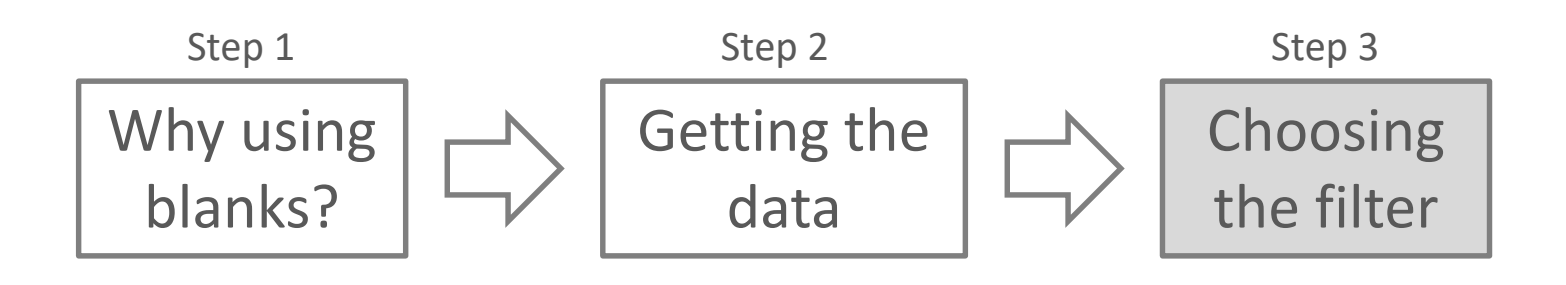

– One common way to compare may be **to set a minimum difference** (by ratio) between means or medians, or to test for significant difference with a statistical test (if you have enough blanks)

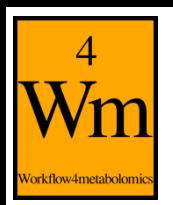

#### • Example with Galaxy

Available information when **specifying two groups**  (blanks and other samples) for extraction steps  $(2^{nd}$ column in sampleMetadata for xcms findChromPeaks Merger step):

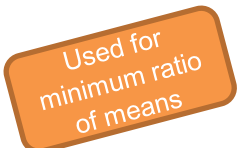

– a *fold* column: mean fold change (always greater than 1, see tstat for which set of sample classes is higher)

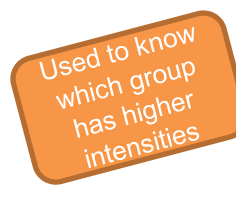

Used for

– a *tstat* column: Welch's two sample t-statistic, positive for analytes having greater intensity in class2, negative for analytes having greater intensity in class1

– a *pvalue* column: p-value of t-statistic

Use Generic Filter tool to filter!

#### Columns at the end of the **variable metadata** table

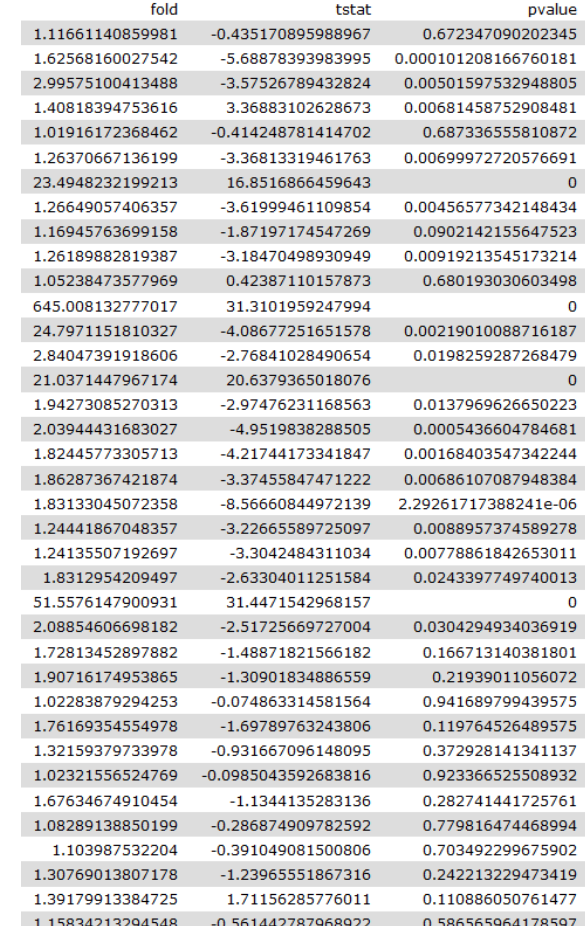

generic tool to filter in Galaxy - b) Examples 18

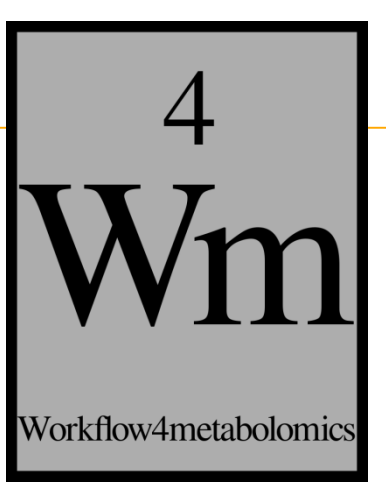

# **SIGNAL DRIFT AND BATCH EFFECT CORRECTION FOR MS DATA**

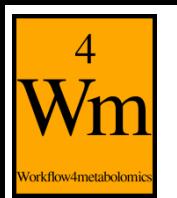

- A normalisation process first established by Van Der Kloet *et al.* 
	- *F.M. Van Der Kloet, I. Bobeldijk, E.R. Verheij, R.H. Jellema. (2009). "Analytical error reduction using single point calibration for accurate and precise metabolomic phenotyping." Journal of Proteome Research p5132-5141*
- which have made its way to nowadays procedures
	- *Dunn et al (2011). "Procedures for large-scale metabolic profiling of serum and plasma using gas chromatography and liquid chromatography coupled to mass spectrometry." Nature Protocols, 6:1060-1083*

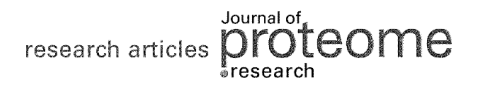

#### Analytical Error Reduction Using Single Point Calibration for **Accurate and Precise Metabolomic Phenotyping**

Frans M. van der Kloet,<sup>†</sup> Ivana Bobeldijk, Elwin R. Verheij,\* and Renger H. Jellema

TNO Quality of Life, P.O. Box 360, 3700 AJ Zeist, The Netherlands

#### Received June 6, 2009

Analytical errors caused by suboptimal performance of the chosen platform for a number of metabolites and instrumental drift are a major issue in large-scale metabolomics studies. Especially for MS-based methods, which are gaining common ground within metabolomics, it is difficult to control the analytical data quality without the availability of suitable labeled internal standards and calibration standards even within one laboratory. In this paper, we suggest a workflow for significant reduction of the analytical error using pooled calibration samples and multiple internal standard strategy. Between and within batch calibration techniques are applied and the analytical error is reduced significantly (increase of 25% of peaks with RSD lower than 20%) and does not hamper or interfere with statistical analysis of the final data

Keywords: Metabolomics • Single Point Calibration • Quality Control • Batch Effects • Correction

**NATURE PROTOCOLS | PROTOCOL** 

Procedures for large-scale metabolic profiling of serum and plasma using gas chromatography and liquid chromatography coupled to mass spectrometry

Warwick B Dunn, David Broadhurst, Paul Begley, Eva Zelena, Sue Francis-McIntyre, Nadine Anderson, Marie Brown, Joshau D Knowles, Antony Halsall, John N Haselden, Andrew W Nicholls, Ian D Wilson, Douglas B Kell, Royston Goodacre & The Human Serum Metabolome (HUSERMET) Consortium

Nature Protocols 6, 1060-1083 (2011) doi:10.1038/nprot.2011.335

#### Published online 30 June 2011

Metabolism has an essential role in biological systems. Identification and quantitation of the compounds in the metabolome is defined as metabolic profiling, and it is applied to define metabolic changes related to genetic differences, environmental influences and disease or drug perturbations. Chromatography-mass spectrometry (MS) platforms are frequently used to provide the sensitive and reproducible detection of hundreds to thousands of metabolites in a single biofluid or tissue sample. Here we describe the experimental workflow for long-term and large-scale metabolomic studies involving thousands of human samples with data acquired for multiple analytical batches over many months and years. Protocols for serum- and plasma-based metabolic profiling applying gas chromatography–MS (GC-MS) and ultraperformance liquid chromatography-MS (UPLC-MS) are described. These include biofluid collection, sample preparation, data acquisition, data pre-processing and quality assurance. Methods for quality control-based robust LOESS signal correction to provide signal correction and integration of data from multiple analytical batches are also described.

09/10/2018 3 AML 3) Signal drift and Batch effect correction for MS data - a) How does that work?

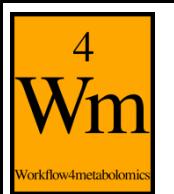

• Principle

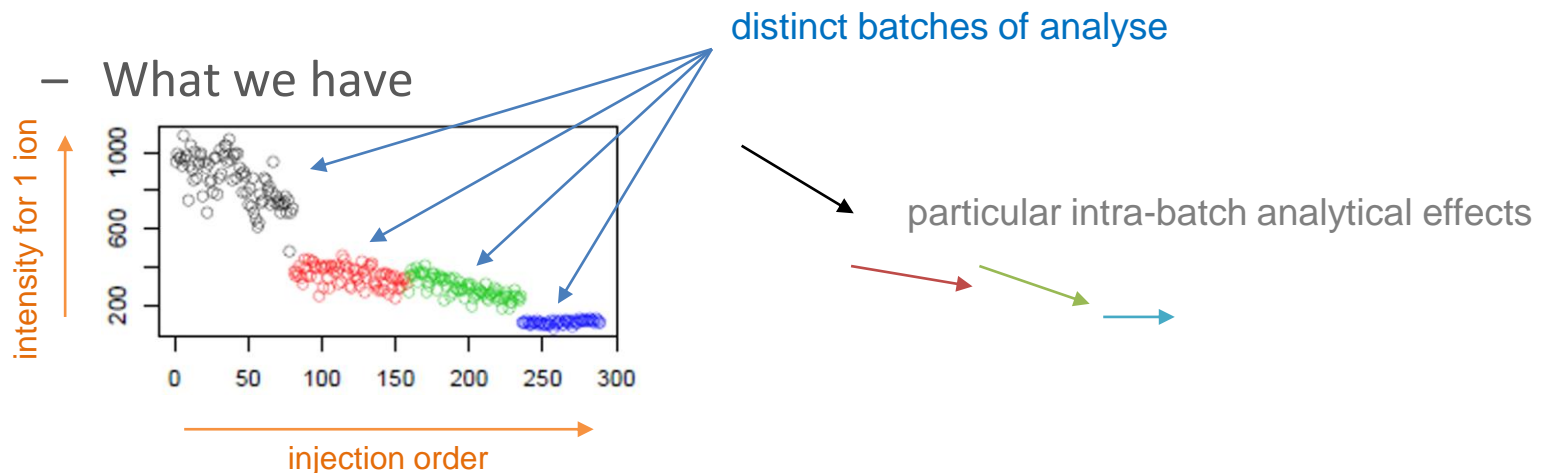

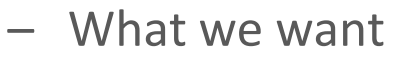

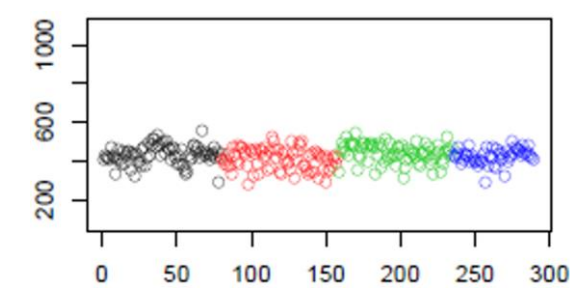

Comparable intensities

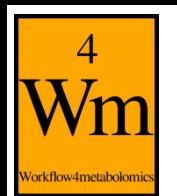

- Technically speaking
	- Correction is made for each ion independantly
	- For each ion:
		- An intra-batch correction is made for each batch independantly
			- Analytical effect is modelled using pools' intensities according to the injection order
			- Each sample intensity is devided by the estimation of analytical effect of corresponding injection number
			- Sample values are then multiplied by a reference value (to keep original ion scale)
		- Inter-batch effect is thus automatically corrected

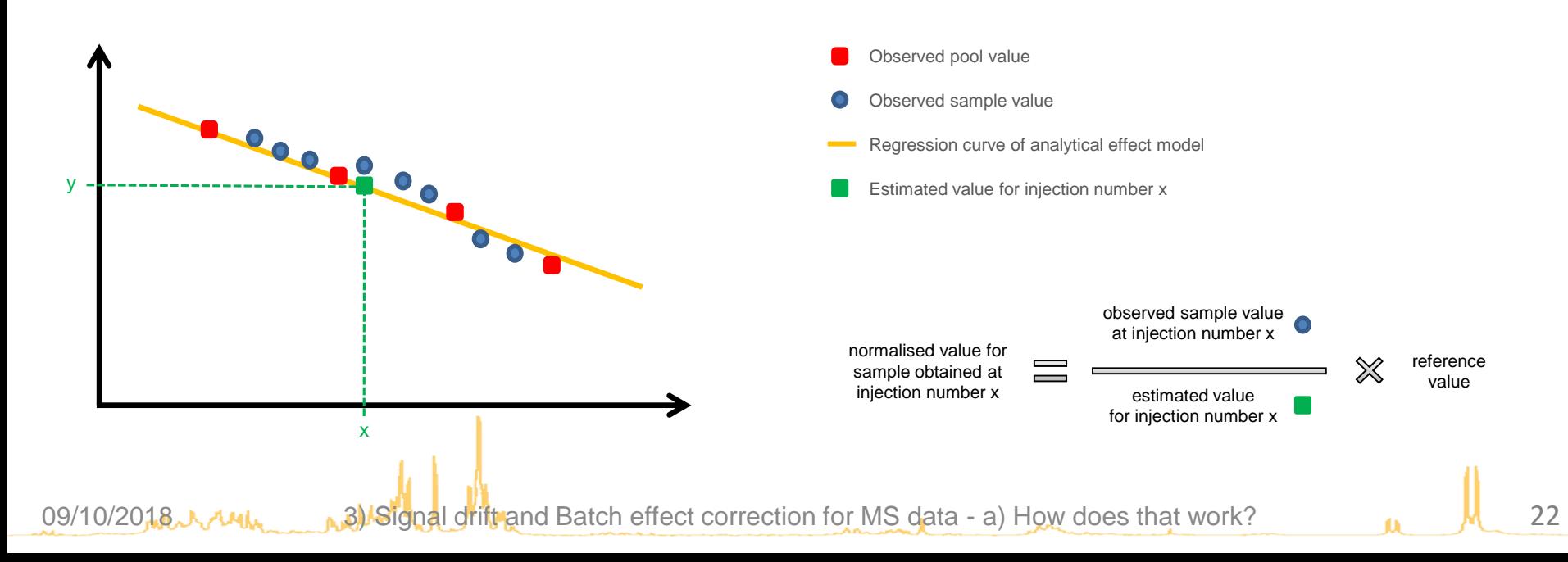

Pools = Quality-control pooled samples, all identical, injected regularly all through an analytical sequence

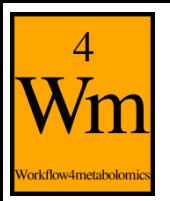

- What you need to make it go smoothly
	- Pools should be *injected regularly* through your sequences
	- Pools should be *identical*, preferably a mix of all your biological samples to be representative of molecule diversity
	- Pools should be *numerous enough* in each batch, for the regression to be reliable (must be, at the very least, of 3 per batch for linear methods and 8 for non-linear ones)
	- It's recommended that your biological samples may be *randomised* for injection order
	- Your data *must contain* specific information in sample metadata file:
		- the injection order
		- the batches of analyse
		- the sample type (pool or sample)

#### **One Galaxy tool, various possibilities**

 $\overline{\text{W}}$ m

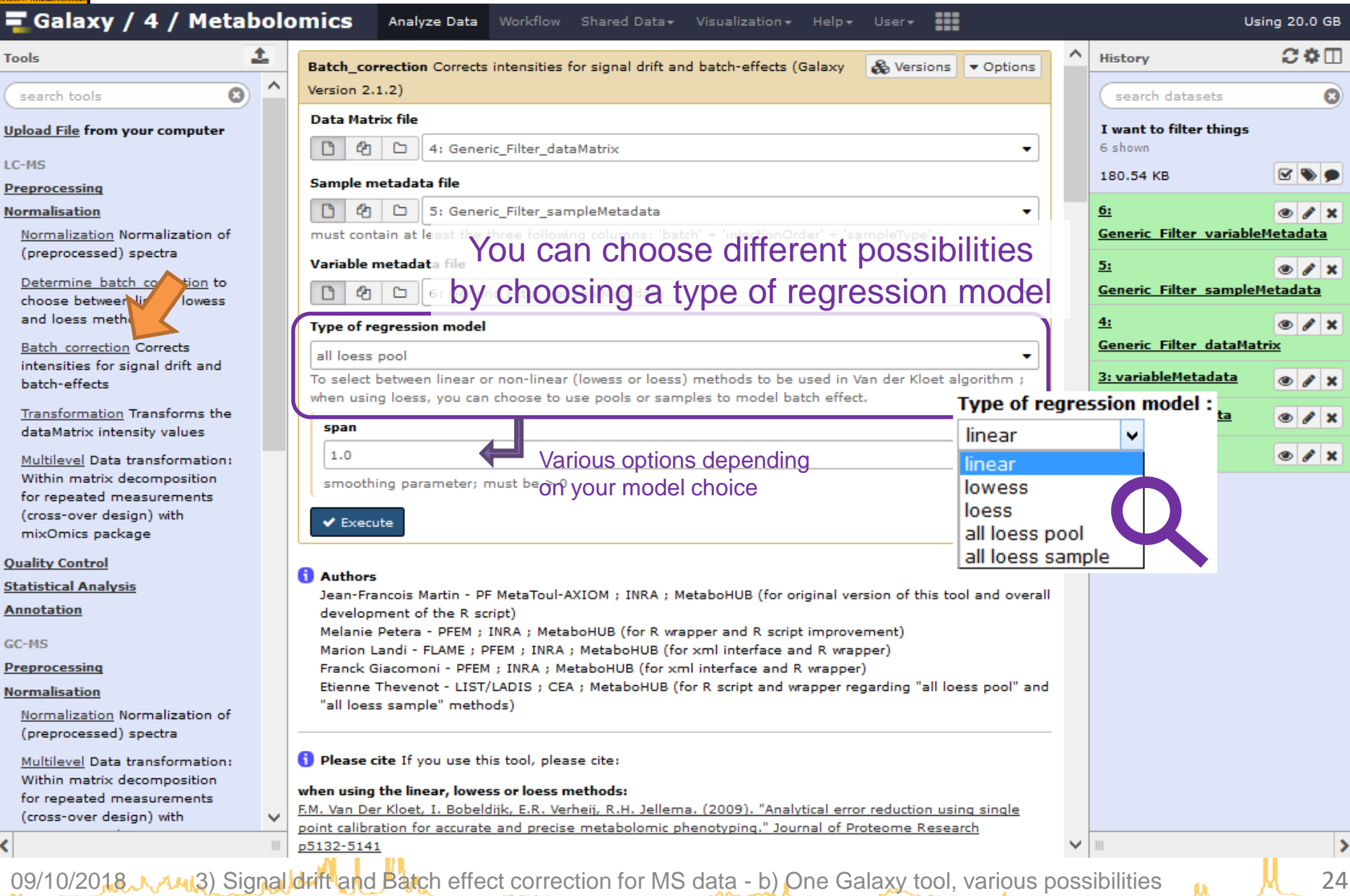

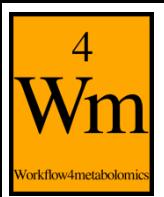

### **What's different?**

- Two strategies implemented
	- linear / lowess / loess
	- all loess pool / all loess sample
- choice in regression model type
- intra-batch correction is conditioned to internal quality metrics
	- possibility to apply correction based on sample intensities only
- Distinct graphical output for each strategie
	- Different variations of before/after overview

#### **Parameters**

#### Don't forget the help section is your friend

#### **Type of regression model**

To choose between linear, lowess, loess, all loess pool, and all loess sample strategies

- Option 1 (linear, lowess, and loess methods); before the normalisation of each variable, some quality metrics are computed (see the "Determine Batch Correction" module); depending on the result, the variable can be normalized or not, with either the linear, lowess or loess model.

- Option 2 (all loess pool and all loess sample): each variable is normalized by using the 'loess' model;

in the case all loess pool is chosen and the number of pool observations is below 5, the linear method is used (for all variables) and a warning is generated;

if the pool intensities are not representative of the samples (which can be viewed on the figure where both trends are shown), the case all loess sample enables using the sample intensities (instead of the pool intensities) as the reference for the loess curve.

In all "option 2" cases: the median intensity of the reference observations (either 'pool' or 'sample') is used as the scaling factor after the initial intensities have been divided by the loess predictions.

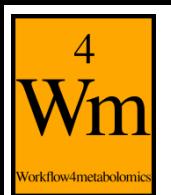

#### **How to use this tool**

- *Mandatory columns* in sample metadata table
	- *injectionOrder*: numerical column of injection order
	- *sampleType*: specifies if a pool or a sample (coded "pool" or "sample")
	- *batch*: categorical column indicating the batches of analyse (if only one, must be a constant)
- In the data matrix (containing intensities), *missing values* are allowed *only for all loess* methods
- In case you want to use the linear / lowess / loess strategy, you can use the "Determine batch correction" tool to help you in the choice of a regression type **Normalisation**

This module computes graphics and indicators, but the user remains the only judge regarding which model is the more appropriate for his data.

Determine batch correction to choose between linear, lowess and loess methods

**Batch correction Corrects** intensities for signal drift and batch-effects

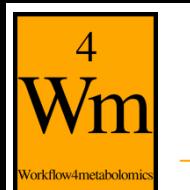

#### **How to use this tool**

- **Parameters** 
	- *Span* (*not available for 'linear' method*): smoothing parameter for lo(w)ess regression

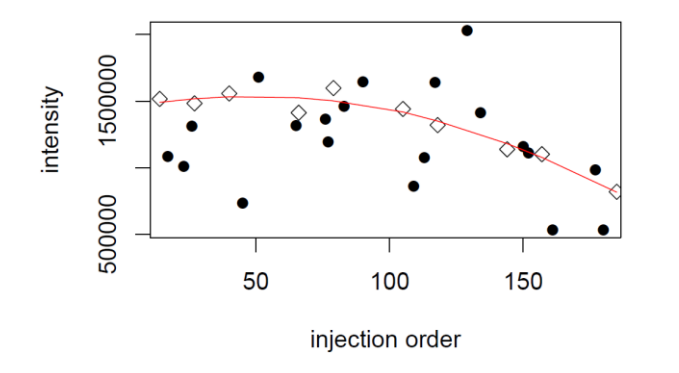

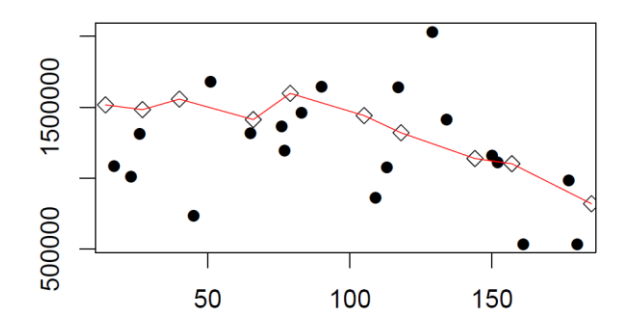

quite a smooth curve (span=1) not smooth at all (span=0.3)

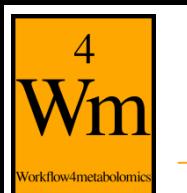

#### **How to use this tool**

- Parameters *(not available for 'all loess' strategy)*
	- *Null values*:

what to do when negative or infinite intensity values are generated during calculations

#### – *Factor of interest*:

a categorical column in sample metadata table, used to have a quick graphical overview of the effect of normalisation on this variable in the data; this does not affect correction calculation

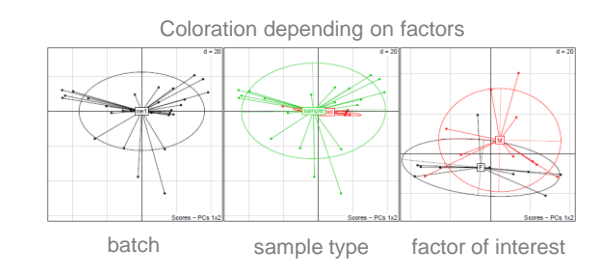

#### – *Level of details for plots*: to choose the amount of graphical output to produce in the pdf file

### **Graphical output: linear/lowess/loess**

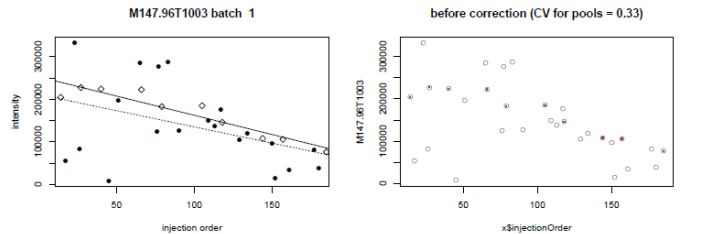

140000

120000

100000

sample

sample Typ

mean of M147.96T1003

factors effect after correction

Factors

M

factors effect before correction

Factors

 $\overline{4}$ 

Vorkflow4metabolomi

170000

150000

130000

10000

sample

mean of M147.96T1003

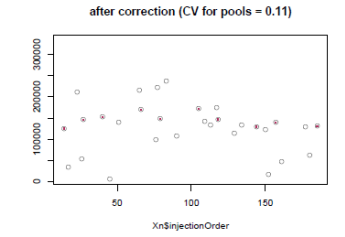

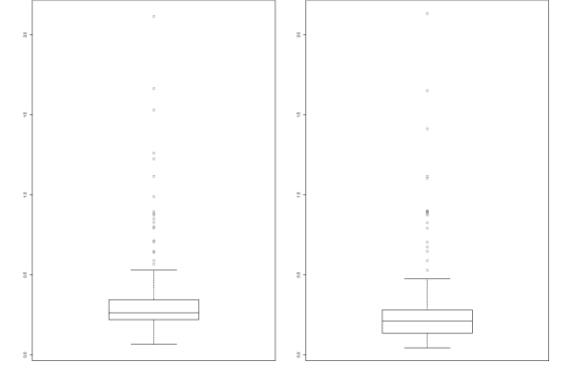

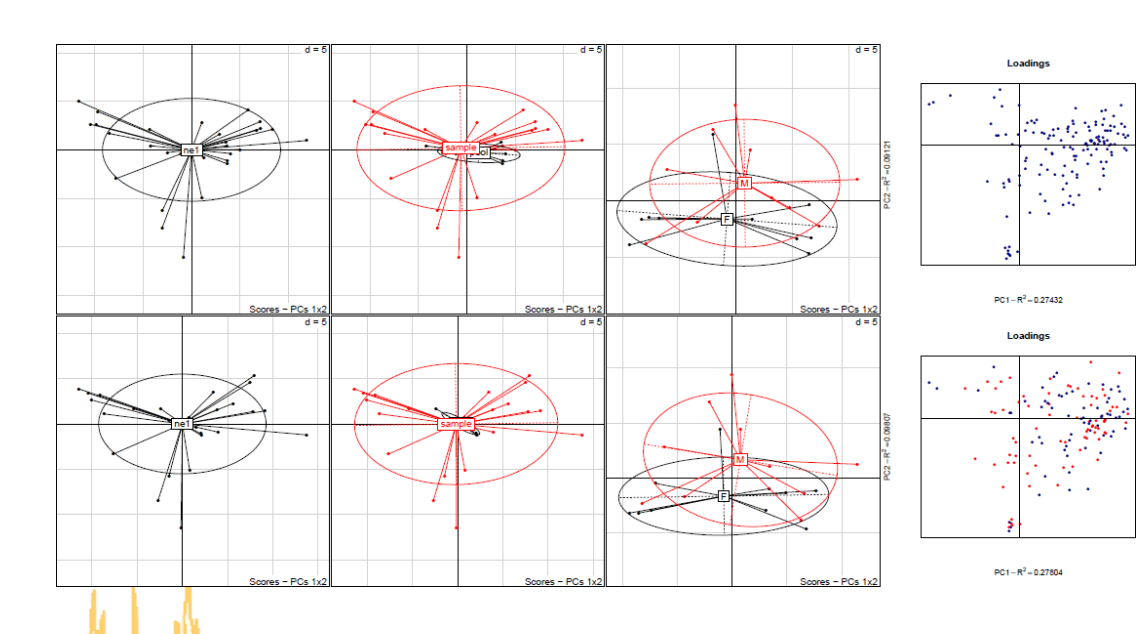

09/10/2018 3 3ignal drift and Batch effect correction for MS data - b) One Galaxy tool, various possibilities 1

#### **Graphical output: all\_loess** batches Raw  $\overline{5}$ 039 b2 -<br>HU\_neg\_036\_b2<br>HU\_neg\_022\_b2 sample noo  $2.0e + 0.9$  $12(7%)$ PCA (t1,t2) Ş Sum of variable intensities 15  $-15$ -5  $\overline{a}$ 5  $10$ 15 t1(32%) HU\_neg\_194\_b2 HU\_neg\_082\_b2<sub>\_HII</sub>  $t4(3%$ PCA (t3,t4) $5.0e + 08$  $112 b$  $0.0e + 00$ Normalized 150 200 **Injection order**  $t3(4%)$ ne1  $\subseteq$ **HU** neg 197 b sample visualization  $t2(8%$ of loess curves m of variable intensitie:<br>6.0e+08 8.0e+08 1.0e  $-5$  0 5 10  $15$ t1(25%) all\_loess\_pool method  $\sum_{i=1}^{n}$ HU\_ne  $t4(4%$ 100 150

<sup>44%</sup> 69/10/2018 30 objection order correction for MS data - b) One Galaxy tool, various possibilities **6. M** 30

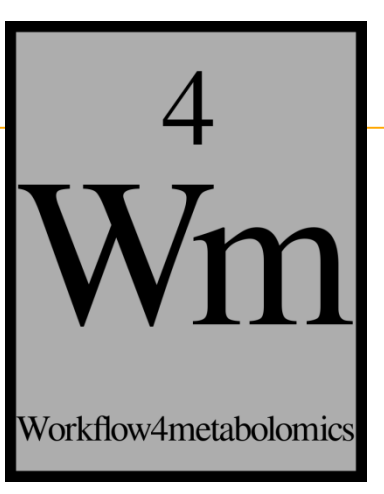

# **CHECKING FOR QUALITY**

 $09/10/2018$   $\mu A$   $\mu$   $\mu$   $\mu$   $\mu$   $\mu$ 

## **Using your pools to check your data**

What to check

rkflow4metabolor

– *Coefficient of variation*:

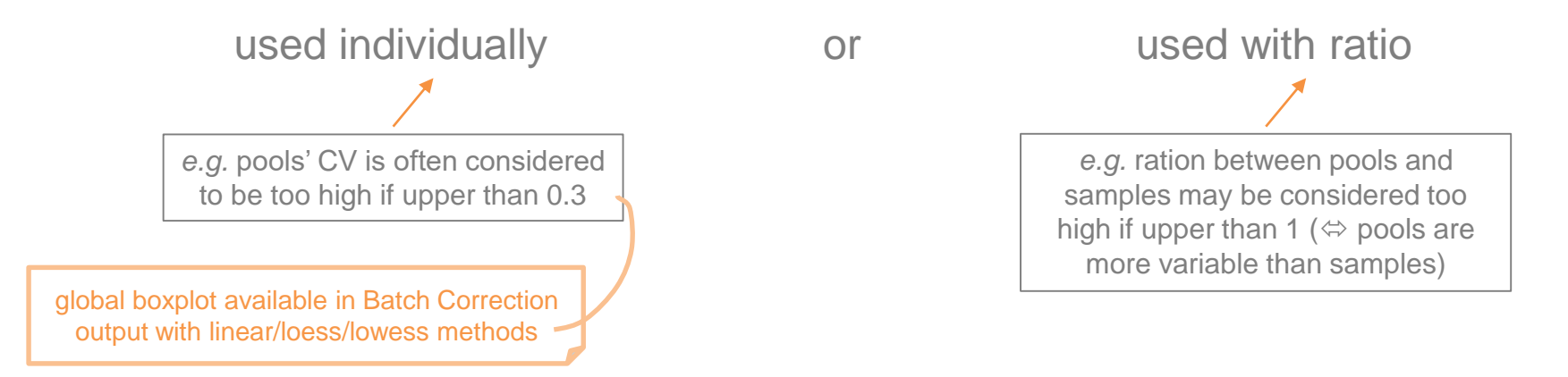

calculation per ion

 $CV =$ 

 $\sigma$ 

where:

 $\mu =$  mean

 $\sigma = standard deviation$ 

 $\mu$ 

– *Correlation with pool dilutions*:

"Does intensity evolve according to dilution?"

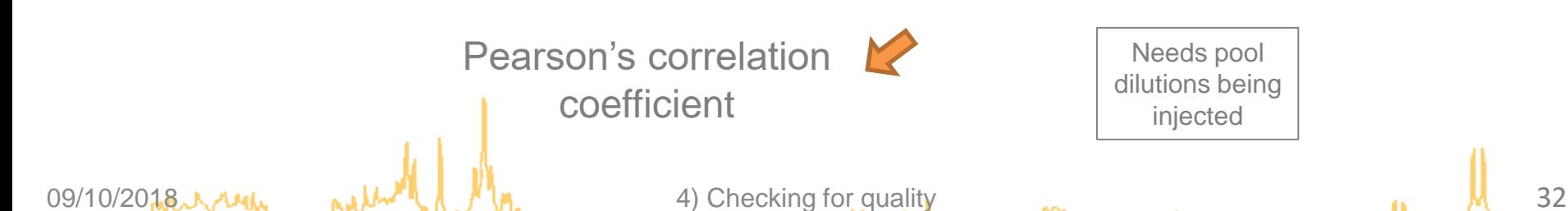

### **Using your pools to check your data**

#### Use the Quality Metrics module to compute your indicators

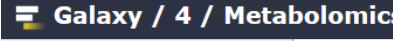

Analyze Data Workflow Visualize \* Shared Data \* Help \* Login =

**O** References

 $\mathbf{G}$ 

**Upload File from your computer** 

 $LC-MS$ 

Tools

orkflow4metabolom

**Preprocessing** 

**Normalisation** 

**Quality Control** 

search tools

**Quality Metrics Metrics and** graphics to check the quality of the data

**Statistical Analysis** 

**Annotation** 

 $GC-MS$ 

**Preprocessing** 

**Normalisation** 

**Quality Control** 

**Statistical Analysis** 

**Annotation** 

**NMR** 

**Preprocessing** 

**Normalisation Quality Control** 

**Statistical Analysis** 

**Annotation** 

**COMMON TOOLS** 

**Data Handling** 

**Text Manipulation Filter and Sort** 

**Join, Subtract and Group** 

**Statistics** 

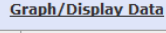

Thevenot EA., Roux A., Xu Y., Ezan E., and Junot C. (2015). Analysis of the human adult urinary metabolome variations with age, body mass index and gender by implementing a comprehensive workflow for univariate and OPLS statistical analyses. Journal of Proteome Research, 14:3322-3335 (http://dx.doi.org/10.1021/acs.jproteome.5b00354) Mason R., Tracy N. and Young J. (1997). A practical approach for interpreting multivariate T2 control chart signals. Journal of Quality Technology, 29:396-406. Alonso A., Julia A., Beltran A., Vinaixa M., Diaz M., Ibanez L., Correig X. and Marsal S. (2011). AStream: an R package for annotating LC/MS metabolomic data. Bioinformatics, 27:1339-1340. (http://dx.doi.org/10.1093/bioinformatics/btr138)

#### **Quality Metrics**

#### **Description**

The Quality Metrics tool provides quality metrics of the samples and variables, and visualization of the data matrix The optional Coefficient of Variation arguments allows to flag the variables with a pool CV (or a pool CV over sample CV ratio) above a specific threshold | The advanced PoolAsPool1 argument is used when correlations with pool dilutions are computed: When set to TRUE [default], samples indicated as "pool" will be considered as "pool1" for the correlation together with the other pool dilutions (e.g. "pool2", "pool4", etc.); otherwise, "pool" samples will not be considered to compute the correlation (this enables the experimenter to have distinct "pool" samples for the computation of CV and "pool1" samples for the computation of dilution)

The sampleMetadata is returned as output with 3 additional columns containing the p-values for the Hotellings'T2 and Z-scores of intensity deciles and proportion of missing values The variableMetadata is returned as output; in case a sampleType column is included in the input sampleMetadata file, additional columns will be added to indicate the variable quality metrics (eg mean, sd, CV on 'pool', 'sample' or 'blank', or correlation with pool dilutions, depending on the known type present in the 'sampleType' column) A figure is generated (pdf file) which illustrates the main computed sample and variable metric values

#### **Workflow position**

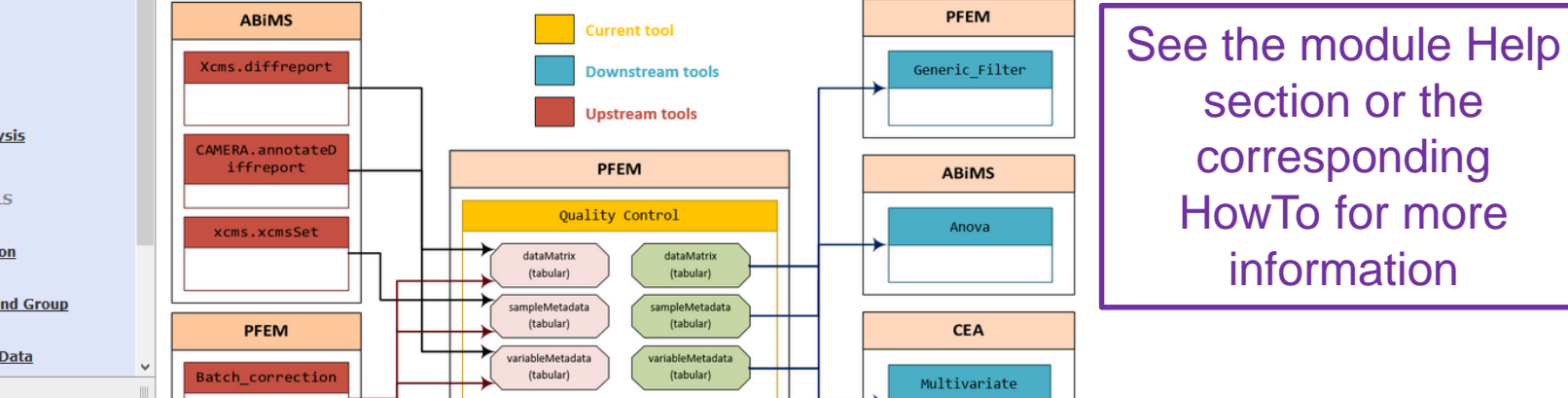

Note: this module can be used even without pools since it computes other interesting quality information and graphics

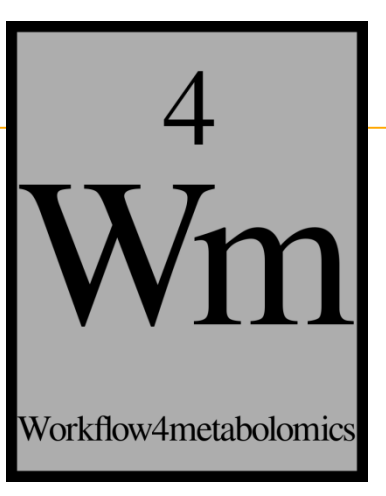

# **NORMALIZATION: A TOOL TO NORMALISE**

 $09/10/2018$   $\mu A$   $\mu A$   $\mu A$   $\mu A$   $\mu A$ 

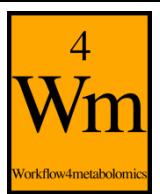

- Operation applied to each sample to make the data from all samples directly comparable with each other (to take into account variations of the overall concentrations of samples due to biological and technical reasons)
- $\Rightarrow$  To ensure that a measured concentration observed for a metabolite at the lower end of the dynamic range is as reliable as it is for a metabolite at the upper end

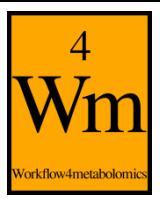

#### **About the Normalization tool**

#### Galaxy / 4 / Metabolomics Analyse de données Workflow Visualize \* Données partagées \* Aide \* Utilisateur \* **SEE** 土 **Tools** Normalization Normalization of (preprocessed) spectra (Galaxy Version 2.0.1)  $\bullet$  Options  $\boldsymbol{\omega}$ search tools Data matrix of preprocessed data Data matrix containing the intensities to normalise **Upload File from your computer** 1: dataMatrix.tsv LC-MS **Normalization method** Available normalization methods Preprocessing **Ouantitative variable Normalisation**  $\rightarrow$  some choices require extra information Determine batch correction to choose between linear, None normalization lowess and loess methods **Total intensity Batch correction Corrects** Probabilistic Quotient Normalization intensities for signal drift and Quantitative variable batch-effects **Spectra representation Transformation Transforms** Spectra vizualisation the dataMatrix intensity Overlay values nay' to overlay all spectra on a unique chart and 'One per individual' to generate an individual chart for each observation Multilevel Data transformation; matrix  $\blacktriangleright$  Execute decomposition peated measurem ss-over design) wit **1** Authors Marie Tremblay-Franco (marie.tremblay-franco@toulouse.inra.fr) and Marion Landi (marion.landi@clermont.inra.fr) package MetaboHUB: The French National Infrastructure for Metabolomics and Fluxomics (http://www.metabohub.fr/en) **Normalization Normalization** of (preprocessed) spectra <sup>6</sup> Please cite **Quality Control** F. Dieterle, A. Ross, G. Schlotterbeck, and H. Senn (2006). Probabilistic Quotient Normalization as Robust Method to Account for Dilution of Complex Biological Mixtures. Application in 1H NMR **Statistical Analysis** Metabonomics. Analytical Chemistry 78(13): 4281-4290. **Annotation**  $GC-MS$ **Normalization** Preprocessing **Description** Outputs: **Normalisation Quality Control** Normalization (operation applied on each (preprocessed) individual spectrum) of preprocessed data dataMatrix normalised by **Statistical Analysis Workflow position Annotation Upstream tools** the chosen method **NMR** Preprocessing **Name** output file format parameter **Normalisation** NMR\_Bucketing Normalization\_bucketedData.tsv tabular Ions Matrix A pdf file with the chosen **Downstream tools Quality Control Statistical Analysis** Spectra representation **Name Output file** Format Univariate variableMetadata.tsv Tabular

09/10/2018 A rule

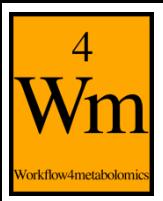

#### **Example: quantitative variable**

• Intensity of each feature is divided by the value of a known quantitative variable: weight for tissue, osmolality, …

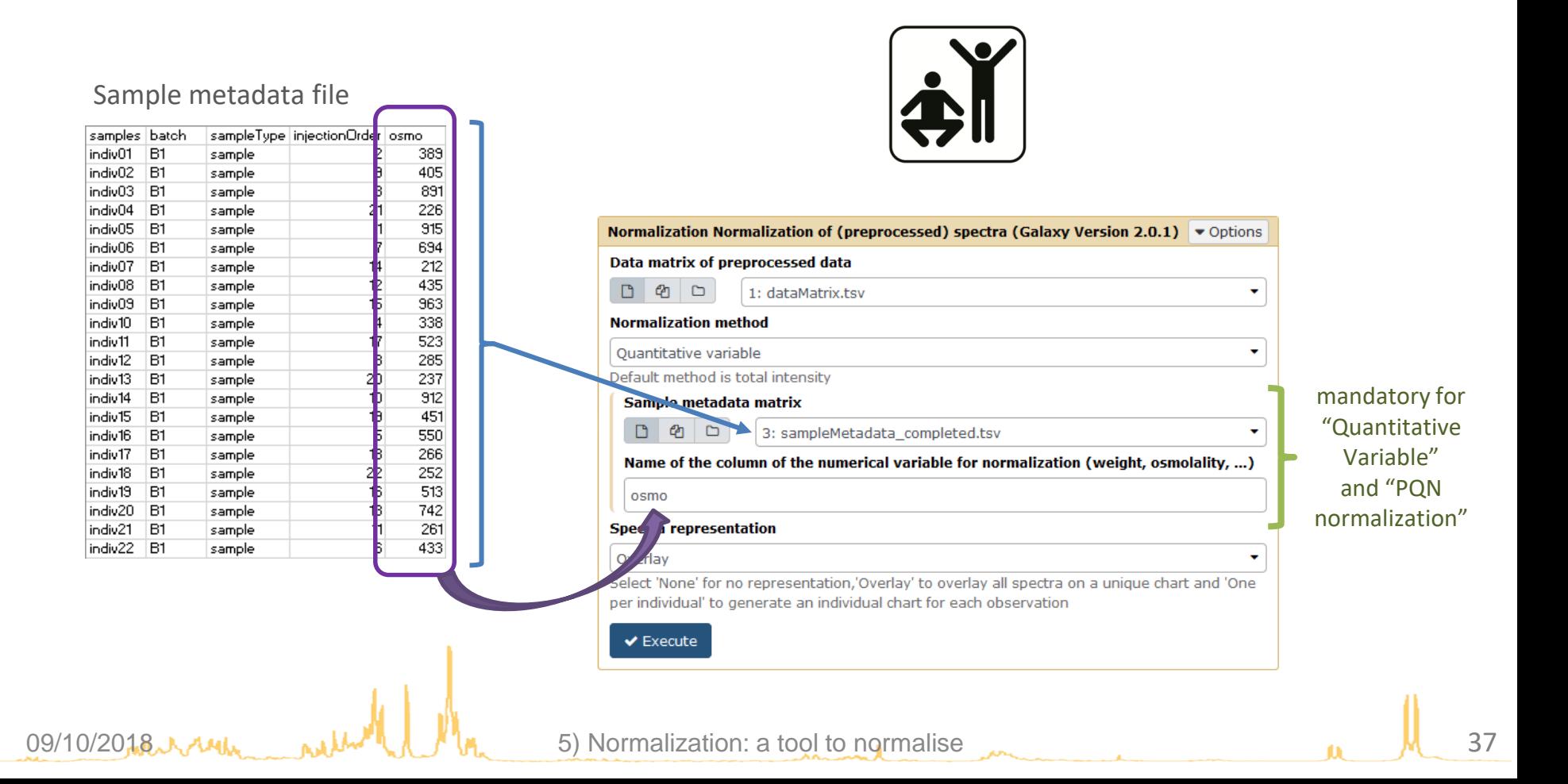